## **Deploy the new Collection Server**

Please make sure to review the Collection Server requirements before installing. By default, IDERA SQL Compliance Manager is being installed with a trial license. Please update the license key to reflect your current production license.

## Installing the Collection Server:

- 1. Log in with an administrator account to a computer or any other VM in which you want to install the Collection Server.
- 2. Run SOLCMInstall. EXE in the root of the installation kit.
- 3. Review the information you need to start the installation, and then click Next.
- Review and accept the license agreement by selecting the I accept the terms and conditions of the End User License Agreement checkbox
  - Select the SQL Compliance Manager Management components only setup and then click Next.
- 5. Specify if you want to register SQL Compliance Manager with an existing IDERA Dashboard.
- Accept the default folder for your SQL Compliance Manager installation, type or click Browse to specify a different folder, and then click Next.
- Specify the SQL Server Instance on which you restored the Repository databases and a form of authentication to create the SQL Compliance Manager repository.
- 8. Indicate that you want to use the existing Repository databases, and then click Next.
- If you want to audit the Repository or other databases associated with the selected SQL Server instance, click Yes, and then click Next.
- 10. Specify the location where the Collection Server should store audit data received from the SQL Compliance Manager Agent, and then click **Next**. The specified folder will be the trace file directory on the Collection Server.
- 11. Type the appropriate credentials in the provided fields under which IDERA services run, and then click **Next**. IDERA uses this account to connect, discover, and gather configuration information from SQL Servers in your Business environment. The installer grants the "Log on as a Service" right to the account that you specify.
- 12. Review the installation settings and click Install.

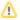

SQL Compliance Manager is ONLY compatible with IDERA Dashboard version 4.6 and with limited support.

IDERA | Products | Purchase | Support | Community | Resources | About Us | Legal